## **Lark C1 USB-C Version Compatibility List**

## Huawei

|                    |            | Built-ii     | n App     |           | Third-Party App |              |           |                                     |  |
|--------------------|------------|--------------|-----------|-----------|-----------------|--------------|-----------|-------------------------------------|--|
| Model              | System     | Recorder     | Camera    | TikTok    | Facebook        | Instagram    | YouTube   | Phone<br>Charging Via<br>USB Type-C |  |
| Huawei<br>Nova 5T  | Android 10 | $\checkmark$ | $\sqrt{}$ | $\sqrt{}$ | $\checkmark$    | $\checkmark$ | $\sqrt{}$ | $\sqrt{}$                           |  |
| Huawei P<br>Smart  | Android 10 | $\sqrt{}$    | $\sqrt{}$ | $\sqrt{}$ | $\sqrt{}$       | $\sqrt{}$    | $\sqrt{}$ | $\sqrt{}$                           |  |
| Huawei P40<br>Pro  | Android 10 | $\sqrt{}$    | $\sqrt{}$ | $\sqrt{}$ | $\checkmark$    | $\sqrt{}$    | $\sqrt{}$ | $\sqrt{}$                           |  |
| Huawei P30<br>Lite | Android 10 | $\checkmark$ | $\sqrt{}$ | $\sqrt{}$ | $\sqrt{}$       | $\sqrt{}$    | $\sqrt{}$ | $\sqrt{}$                           |  |
| Huawei Y9          | Android 10 | $\sqrt{}$    | $\sqrt{}$ | $\sqrt{}$ | $\sqrt{}$       | $\sqrt{}$    | $\sqrt{}$ | $\sqrt{}$                           |  |
| Huawei P40<br>Lite | Android 10 | $\sqrt{}$    | $\sqrt{}$ | $\sqrt{}$ | $\sqrt{}$       | $\sqrt{}$    | $\sqrt{}$ | $\sqrt{}$                           |  |
| Huawei P40         | Android 10 | $\sqrt{}$    | $\sqrt{}$ | $\sqrt{}$ | $\sqrt{}$       | $\sqrt{}$    | $\sqrt{}$ | $\sqrt{}$                           |  |
| Honor 9X           | Android 10 | $\sqrt{}$    | $\sqrt{}$ | $\sqrt{}$ | $\sqrt{}$       | $\sqrt{}$    | $\sqrt{}$ | $\sqrt{}$                           |  |

### Note:

- 1. You need to set the default recording device of the mobile phone to an external device when the Lark C1 is connected to the OPPO, VIVO, Realme, OnePlus, and iQOO mobile phones.
- 2. You need to enable the OTG function in the mobile phone settings if the Lark C1 power light is not on when it is connected to the mobile phone.

## **iPad**

|             |            | Built-in App |           |           | Charging |           |           |                                     |
|-------------|------------|--------------|-----------|-----------|----------|-----------|-----------|-------------------------------------|
| Model       | System     | Recorder     | Camera    | TikTok    | Facebook | Instagram | YouTube   | Phone<br>Charging Via<br>USB Type-C |
| iPad mini 6 | iOS 15.5   | $\sqrt{}$    | $\sqrt{}$ | $\sqrt{}$ | X        | X         | $\sqrt{}$ | $\sqrt{}$                           |
| iPad Pro 4  | iOS 14.0.1 | $\sqrt{}$    | $\sqrt{}$ | $\sqrt{}$ | X        | X         | $\sqrt{}$ | $\sqrt{}$                           |
| iPad Air 4  | iOS 14.1   | $\sqrt{}$    | $\sqrt{}$ | $\sqrt{}$ | X        | X         | $\sqrt{}$ | $\sqrt{}$                           |
| iPad Pro 3  | iOS 14.4   | $\sqrt{}$    | $\sqrt{}$ | $\sqrt{}$ | X        | X         | $\sqrt{}$ | $\sqrt{}$                           |

<sup>\*</sup> Some third-party apps do not support sound recording on iPad with an external microphone.

### Note:

- 1. You need to set the default recording device of the mobile phone to an external device when the Lark C1 is connected to the OPPO, VIVO, Realme, OnePlus, and iQOO mobile phones.
- 2. You need to enable the OTG function in the mobile phone settings if the Lark C1 power light is not on when it is connected to the mobile phone.

## Xiaomi

|                    |            | Built-in App |           |           | Charging  |           |                                     |           |
|--------------------|------------|--------------|-----------|-----------|-----------|-----------|-------------------------------------|-----------|
| Model System       | Recorder   | Camera       | TikTok    | Facebook  | Instagram | YouTube   | Phone<br>Charging Via<br>USB Type-C |           |
| Mi 11T             | Android 11 | $\sqrt{}$    | $\sqrt{}$ | $\sqrt{}$ | $\sqrt{}$ | $\sqrt{}$ | $\sqrt{}$                           | $\sqrt{}$ |
| Poco X3            | Android 10 | $\sqrt{}$    | $\sqrt{}$ | $\sqrt{}$ | $\sqrt{}$ | $\sqrt{}$ | $\sqrt{}$                           | $\sqrt{}$ |
| Mi 10 Lite         | Android 10 | $\sqrt{}$    | $\sqrt{}$ | $\sqrt{}$ | $\sqrt{}$ | $\sqrt{}$ | $\sqrt{}$                           | $\sqrt{}$ |
| Mi Note 10<br>Lite | Android 10 | $\sqrt{}$    | $\sqrt{}$ | $\sqrt{}$ | $\sqrt{}$ | $\sqrt{}$ | $\sqrt{}$                           | X         |

<sup>\*</sup> If the RX is connected to Mi Note 10 Lite, the microphone cannot be turned on and the phone cannot be charged when the RX is connected to a power source via a USB Type-C cable.

### Note:

- 1. You need to set the default recording device of the mobile phone to an external device when the Lark C1 is connected to the OPPO, VIVO, Realme, OnePlus, and iQOO mobile phones.
- 2. You need to enable the OTG function in the mobile phone settings if the Lark C1 power light is not on when it is connected to the mobile phone.

# Google

|                      |            | Built-in App |              |           | Third-Party App |           |         | Charging                            |
|----------------------|------------|--------------|--------------|-----------|-----------------|-----------|---------|-------------------------------------|
| Model                | System     | Recorder     | Camera       | TikTok    | Facebook        | Instagram | YouTube | Phone<br>Charging Via<br>USB Type-C |
| Google<br>Pixel 4a   | Android 11 | $\sqrt{}$    | $\sqrt{}$    | $\sqrt{}$ | X               | X         | X       | $\sqrt{}$                           |
| Google<br>Pixel 3a   | Android 11 | $\sqrt{}$    | $\sqrt{}$    | $\sqrt{}$ | X               | X         | X       | $\sqrt{}$                           |
| Google<br>Pixel 3 XL | Android 11 | $\sqrt{}$    | $\sqrt{}$    | $\sqrt{}$ | X               | X         | X       | $\sqrt{}$                           |
| Google<br>Pixel 2 XL | Android 10 | $\sqrt{}$    | $\checkmark$ | $\sqrt{}$ | X               | X         | X       | $\sqrt{}$                           |
| Google<br>Pixel 5    | Android 13 | $\sqrt{}$    | $\sqrt{}$    | $\sqrt{}$ | X               | X         | X       | $\sqrt{}$                           |

<sup>\*</sup> Some third-party apps do not support sound recording on Google phones with an external microphone.

### Note:

- 1. You need to set the default recording device of the mobile phone to an external device when the Lark C1 is connected to the OPPO, VIVO, Realme, OnePlus, and iQOO mobile phones.
- 2. You need to enable the OTG function in the mobile phone settings if the Lark C1 power light is not on when it is connected to the mobile phone.

## OnePlus

|                     |            | Built-in App |        |              | Third-Party App |         |                                     |           |
|---------------------|------------|--------------|--------|--------------|-----------------|---------|-------------------------------------|-----------|
| Model System        | Recorder   | Camera       | TikTok | Facebook     | Instagram       | YouTube | Phone<br>Charging Via<br>USB Type-C |           |
| OnePlus 8           | Android 10 | $\sqrt{}$    | X      | $\sqrt{}$    | X               | X       | X                                   | $\sqrt{}$ |
| OnePlus<br>Nord N10 | Android 10 | $\sqrt{}$    | X      | $\sqrt{}$    | X               | X       | X                                   | $\sqrt{}$ |
| OnePlus 8T          | Android 11 | $\sqrt{}$    | X      | $\sqrt{}$    | X               | X       | X                                   | $\sqrt{}$ |
| OnePlus<br>Nord     | Android 10 | $\sqrt{}$    | X      | $\checkmark$ | X               | X       | X                                   | $\sqrt{}$ |

<sup>\*</sup> The OnePlus built-in camera app and some third-party apps do not support sound recording on OnePlus with an external microphone.

### Note:

- 1. You need to set the default recording device of the mobile phone to an external device when the Lark C1 is connected to the OPPO, VIVO, Realme, OnePlus, and iQOO mobile phones.
- 2. You need to enable the OTG function in the mobile phone settings if the Lark C1 power light is not on when it is connected to the mobile phone.

# Samsung

|                    |            | Built-in     | n App     |           | Third-Party App |              |              | Charging                            |
|--------------------|------------|--------------|-----------|-----------|-----------------|--------------|--------------|-------------------------------------|
| Model              | System     | Recorder     | Camera    | TikTok    | Facebook        | Instagram    | YouTube      | Phone<br>Charging Via<br>USB Type-C |
| Galaxy<br>M31s     | Android 10 | $\sqrt{}$    | X         | $\sqrt{}$ | X               | X            | X            | $\sqrt{}$                           |
| Galaxy A71         | Android 10 | $\sqrt{}$    | $\sqrt{}$ | $\sqrt{}$ | $\sqrt{}$       | $\sqrt{}$    | $\sqrt{}$    | $\sqrt{}$                           |
| Galaxy Note<br>10+ | Android 11 | $\checkmark$ | $\sqrt{}$ | $\sqrt{}$ | $\sqrt{}$       | $\sqrt{}$    | $\sqrt{}$    | $\sqrt{}$                           |
| Galaxy S9+         | Android 10 | $\sqrt{}$    | $\sqrt{}$ | $\sqrt{}$ | $\sqrt{}$       | $\sqrt{}$    | $\sqrt{}$    | $\sqrt{}$                           |
| Galaxy S10         | Android 10 | $\sqrt{}$    | $\sqrt{}$ | $\sqrt{}$ | $\sqrt{}$       | $\sqrt{}$    | $\sqrt{}$    | $\sqrt{}$                           |
| Galaxy S10         | Android 11 | $\sqrt{}$    | $\sqrt{}$ | $\sqrt{}$ | $\sqrt{}$       | $\sqrt{}$    | $\sqrt{}$    | $\checkmark$                        |
| Galaxy S9+         | Android 10 | $\sqrt{}$    | $\sqrt{}$ | $\sqrt{}$ | $\sqrt{}$       | $\sqrt{}$    | $\sqrt{}$    | $\checkmark$                        |
| Galaxy M51         | Android 10 | $\sqrt{}$    | $\sqrt{}$ | $\sqrt{}$ | $\sqrt{}$       | $\checkmark$ | $\sqrt{}$    | $\checkmark$                        |
| Galaxy M21         | Android 10 | $\sqrt{}$    | X         | $\sqrt{}$ | X               | X            | X            | $\checkmark$                        |
| Galaxy A42         | Android 10 | $\sqrt{}$    | $\sqrt{}$ | $\sqrt{}$ | $\sqrt{}$       | $\sqrt{}$    | $\checkmark$ | $\sqrt{}$                           |
| Galaxy Z<br>Fold3  | Android 12 | $\sqrt{}$    | $\sqrt{}$ | $\sqrt{}$ | $\sqrt{}$       | $\sqrt{}$    | $\sqrt{}$    | $\sqrt{}$                           |

<sup>\*</sup> The Galaxy M31s and Galaxy M21 built-in camera apps do not support sound recording with an external microphone.

#### Note:

- 1. You need to set the default recording device of the mobile phone to an external device when the Lark C1 is connected to the OPPO, VIVO, Realme, OnePlus, and iQOO mobile phones.
- 2. You need to enable the OTG function in the mobile phone settings if the Lark C1 power light is not on when it is connected to the mobile phone.

### **OPPO**

|                      |            | Built-in App |        |           | Third-Party App |           |         | Charging                            |
|----------------------|------------|--------------|--------|-----------|-----------------|-----------|---------|-------------------------------------|
| Model                | System     | Recorder     | Camera | TikTok    | Facebook        | Instagram | YouTube | Phone<br>Charging Via<br>USB Type-C |
| OPPO A72             | Android 10 | $\sqrt{}$    | X      | $\sqrt{}$ | /               | /         | /       | $\checkmark$                        |
| OPPO<br>Reno3 A      | Android 10 | $\sqrt{}$    | X      | $\sqrt{}$ | /               | /         | /       | $\sqrt{}$                           |
| OPPO A73             | Android 10 | $\sqrt{}$    | X      | $\sqrt{}$ | /               | /         | /       | $\checkmark$                        |
| OPPO Find<br>X2 Lite | Android 10 | $\sqrt{}$    | X      | $\sqrt{}$ | /               | /         | /       | $\sqrt{}$                           |
| OPPO<br>Reno4 Z      | Android 10 | $\sqrt{}$    | X      | $\sqrt{}$ | /               | /         | /       | $\sqrt{}$                           |
| OPPO Find X2         | Android 10 | $\sqrt{}$    | X      | $\sqrt{}$ | /               | /         | /       | $\sqrt{}$                           |

<sup>\* 1.</sup> To use the Lark C1 to record sounds in some third-party apps, you need to download the LarkSound app and turn off the Speaker Play function.

### Note:

- 1. You need to set the default recording device of the mobile phone to an external device when the Lark C1 is connected to the OPPO, VIVO, Realme, OnePlus, and iQOO mobile phones.
- 2. You need to enable the OTG function in the mobile phone settings if the Lark C1 power light is not on when it is connected to the mobile phone.

<sup>\* 2.</sup> The OPPO built-in camera app does not support sound recording with an external microphone.

## Realme

|                        |            | Built-in App |        |           | Third-Party App |           |         |                                     |  |
|------------------------|------------|--------------|--------|-----------|-----------------|-----------|---------|-------------------------------------|--|
| Model                  | System     | Recorder     | Camera | TikTok    | Facebook        | Instagram | YouTube | Phone<br>Charging Via<br>USB Type-C |  |
| Realme 6               | Android 10 | $\sqrt{}$    | X      | $\sqrt{}$ | /               | /         | /       | X                                   |  |
| Realme 7               | Android 10 | $\sqrt{}$    | X      | $\sqrt{}$ | /               | /         | /       | X                                   |  |
| Realme X3<br>SuperZoom | Android 10 | $\sqrt{}$    | X      | $\sqrt{}$ | /               | /         | /       | $\sqrt{}$                           |  |
| Realme 7 Pro           | Android 10 | X            | X      | $\sqrt{}$ | /               | /         | /       | $\sqrt{}$                           |  |
| Realme 6 Pro           | Android 10 | $\sqrt{}$    | X      | $\sqrt{}$ | /               | /         | /       | $\sqrt{}$                           |  |

<sup>\* 1.</sup> To use the Lark C1 to record sounds in some third-party apps, you need to download the LarkSound app and turn off the Speaker Play function.

### Note:

- 1. You need to set the default recording device of the mobile phone to an external device when the Lark C1 is connected to the OPPO, VIVO, Realme, OnePlus, and iQOO mobile phones.
- 2. You need to enable the OTG function in the mobile phone settings if the Lark C1 power light is not on when it is connected to the mobile phone.

<sup>\* 2.</sup> The Realme built-in camera app does not support sound recording with an external microphone.

## Redmi

| Model System        |            | Built-in App |           |           | Third-Party App |              |           |                                     |
|---------------------|------------|--------------|-----------|-----------|-----------------|--------------|-----------|-------------------------------------|
|                     | System     | Recorder     | Camera    | TikTok    | Facebook        | Instagram    | YouTube   | Phone<br>Charging Via<br>USB Type-C |
| Redmi Note<br>9 Pro | Android 10 | $\sqrt{}$    | $\sqrt{}$ | $\sqrt{}$ | $\checkmark$    | $\sqrt{}$    | $\sqrt{}$ | $\sqrt{}$                           |
| Redmi Note<br>9T    | Android 10 | $\sqrt{}$    | $\sqrt{}$ | $\sqrt{}$ | $\sqrt{}$       | $\sqrt{}$    | X         | $\sqrt{}$                           |
| Redmi Note<br>9S    | Android 10 | $\sqrt{}$    | $\sqrt{}$ | $\sqrt{}$ | $\sqrt{}$       | $\sqrt{}$    | $\sqrt{}$ | $\sqrt{}$                           |
| Redmi 9T            | Android 10 | $\sqrt{}$    | $\sqrt{}$ | $\sqrt{}$ | $\sqrt{}$       | $\checkmark$ | $\sqrt{}$ | $\sqrt{}$                           |

<sup>\*</sup> If the RX is connected to Redmi Note 9T, the microphone cannot be turned on and the phone cannot be charged when the RX is connected to a power source via a USB Type-C cable.

### Note:

- 1. You need to set the default recording device of the mobile phone to an external device when the Lark C1 is connected to the OPPO, VIVO, Realme, OnePlus, and iQOO mobile phones.
- 2. You need to enable the OTG function in the mobile phone settings if the Lark C1 power light is not on when it is connected to the mobile phone.

## Others

|                 |            | Built-in App |           |           | Third-P  | Charging  |         |                                     |
|-----------------|------------|--------------|-----------|-----------|----------|-----------|---------|-------------------------------------|
| Model           | System     | Recorder     | Camera    | TikTok    | Facebook | Instagram | YouTube | Phone<br>Charging Via<br>USB Type-C |
| Moto G<br>Power | Android 10 | $\sqrt{}$    | X         | $\sqrt{}$ | X        | X         | X       | X                                   |
| TCL 10 Pro      | Android 10 | $\sqrt{}$    | $\sqrt{}$ | $\sqrt{}$ | X        | X         | X       | $\sqrt{}$                           |

<sup>\*</sup> The built-in camera app on the phone and some third-party apps do not support sound recording with an external microphone.

### Note:

- 1. You need to set the default recording device of the mobile phone to an external device when the Lark C1 is connected to the OPPO, VIVO, Realme, OnePlus, and iQOO mobile phones.
- 2. You need to enable the OTG function in the mobile phone settings if the Lark C1 power light is not on when it is connected to the mobile phone.

Connection to some cameras with a USB-C interface is also

supported, such as DJI Action 2 and 3.

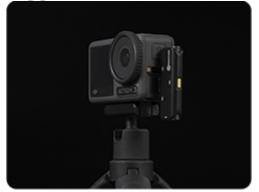

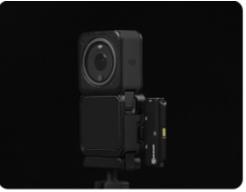